# ST. MICHAEL'S SCHOOL , MURI HOLIDAY HOME WORK FOR CLASS – X (2020-21)

# **Web Applications (Basic):-**

#### **I. Answer the following:**

- 1. What is the definition of networking?
- 2. What are the advantages of networking?
- 3. What are the different types of networking?
- 4. Explain LAN and WAN.
- 5. List any five application based instant messaging software.
- 6. What do you mean by instant messages?
- 7. State any 03 rules and etiquettes to be followed while chatting on the Internet.
- 8. What are the basic needs to use instant messaging (chat) softwares.
- 9. Explain the purpose of a blog.
- 10. List any 5 websites that provide blog service.
- 11. Difference between web page and website.
- 12. Explain the purpose of an offline blog editor.
- 13. List any five offline blog editors.
- 14. Explain the purpose of Online transactions.
- 15. List any five websites that allow online transactions.
- 16. List any three payment tools to use online transactions.
- 17. Explain the purpose of Internet Security.
- 18. Explain different kinds of online threats.

### **Fill in the blanks:-**

1. The option in Microsoft Windows XP used for helping users with physical disabilities and to reduce repetitive strain is \_\_\_\_\_\_\_\_\_\_\_\_\_\_\_\_\_\_\_\_\_\_.

2. Sound Sentry is designed to help users with impairments.

3. The High Contrast option in Microsoft Windows XP is designed to assist people with\_\_\_\_\_\_\_\_\_\_\_\_\_\_\_\_\_\_\_\_\_ impairments.

4. \_\_\_\_\_\_\_\_\_\_\_\_\_\_\_\_\_\_\_ is designed to assist people that have difficulty using a keyboard or a mouse.

- 5. The acronym for LAN is  $\frac{1}{\sqrt{1-\frac{1}{n}}}\cdot$
- 6. Three types of Wired Internet Connectivity are \_\_\_\_\_\_\_\_\_\_\_\_\_\_\_\_\_\_\_\_\_ &

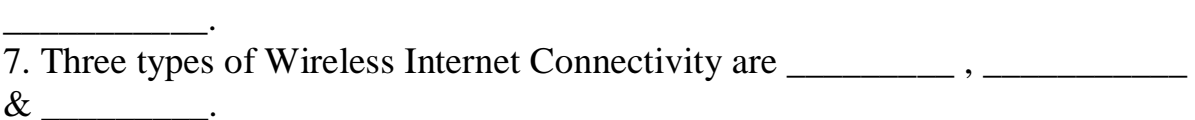

## **Word Processing (Intermediate):-**

#### **Answer the following:**

1. List any five items that can be added to the header area.

2. List any two websites that offers free clip arts.

3. What are Objects in a Word processing software?

4. List any three word wrapping options available in a word processing software.

### **Fill in the blanks:**

1. Header option is available under \_\_\_\_\_\_\_\_\_\_\_\_ group in Insert Tab.

2. The Footer option is available under \_\_\_\_\_\_\_\_\_\_\_\_ group in the Insert Tab.

3. You can change styles by using the group under the Home tab.

4. Templates or document templates refer to a \_\_\_\_\_\_\_\_\_\_\_\_\_\_\_\_\_\_\_\_\_\_\_\_\_ document.

5.  $\frac{8}{2}$  breaks can be used to separate a document into sections.

6. Using page breaks, you can create different

\_\_\_\_\_\_\_\_\_\_\_\_\_\_\_\_\_\_\_\_\_\_\_\_\_\_\_\_.

7. To see a section/page break, click the button.

8. T o remove the character formatting, select the text and click on \_\_\_\_\_\_\_\_\_\_ in the Font group.

9. Clip Art can help in making a document look

 $\Box$  and

10. Clip Art is available under \_\_\_\_\_\_\_\_\_\_\_ Illustrations group in Insert Tab

11. After you have inserted the picture, you can wrap the text by using the option.

12. To open an embedded document, \_\_\_\_\_\_\_\_\_\_\_ it.

13. Embedded objects \_\_\_\_\_\_ be printed.

14. Symbol option is available under group in the Insert tab.

# **Spreadsheet(Intermediate):-**

### **Fill in the blanks:-**

1. AutoSum option is available in group under the Home tab.

2. Conditional formatting is available under \_\_\_\_\_\_\_\_\_\_\_\_\_\_\_ Styles group in Home tab.

3. Freeze Panes option is available under \_\_\_\_\_\_\_\_\_ group in \_\_\_\_\_\_\_\_ tab.

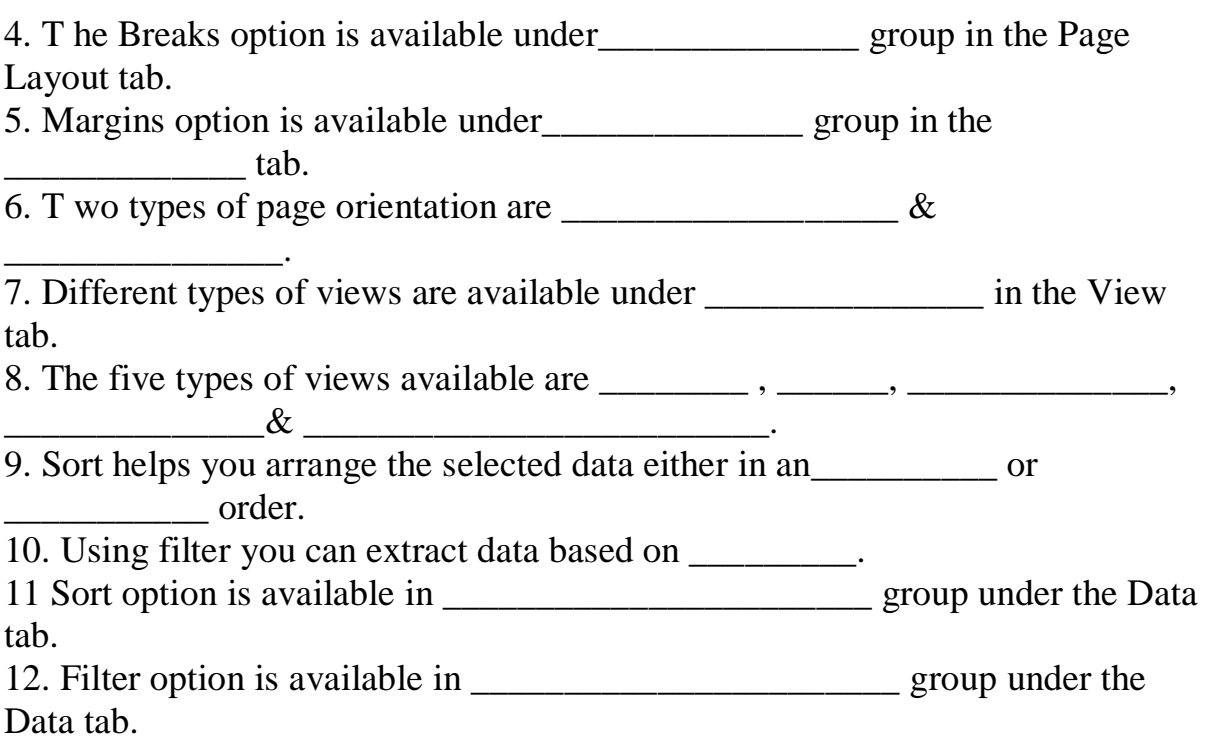

### **Answer the following:**

1. List any five conditions/formats/items that can be used for conditional formatting.

2. List seven chart elements.

3. List five chart types available in spreadsheet.

# *Digital Presentation (Intermediate):-*

### **Fill in the blanks:**

- 1. Movie option is available in \_\_\_\_\_\_\_\_\_\_\_\_\_\_\_\_\_\_\_\_\_ group under the Insert tab.
- 2. You can include \_\_\_\_\_\_\_\_\_\_\_\_\_\_\_ to a presentation similar to that of videos.

3. Audio Clips are used for playing \_\_\_\_\_\_\_\_\_\_\_\_\_\_\_\_\_\_\_\_\_ while making presentations.

- 4. Table option is available in \_\_\_\_\_\_\_\_\_\_\_\_\_\_\_\_\_ group under the Insert tab.
- 5. Two ways to create a table are :  $\frac{1}{\sqrt{2}}$   $\frac{1}{\sqrt{2}}$   $\frac{1}{\sqrt{2}}$   $\frac{1}{\sqrt{2}}$
- 6. Chart option is available in \_\_\_\_\_\_\_\_\_\_\_\_\_ group under the Insert tab.

7. The list of transition effects will be available under \_\_\_\_\_\_\_\_\_\_\_\_\_\_ tab.

8. Transition effects are available in \_\_\_\_\_\_\_\_\_\_\_\_\_\_\_\_\_\_\_\_\_\_\_\_\_\_\_ group under the

Animations tab.

9. Print option is used to print \_\_\_\_\_\_\_\_\_\_ , \_\_\_\_\_\_\_\_\_\_ & \_\_\_\_\_\_\_\_\_\_ of a presentation.

10. Handouts option is available under \_\_\_\_\_\_\_\_\_\_\_\_ dropdown list.

11. The \_\_\_\_\_\_\_\_\_\_\_\_\_\_ option is used to print only the text part of the presentation.

12. Notes page option is available in \_\_\_\_\_\_\_\_\_\_\_\_\_\_ group under the View tab.